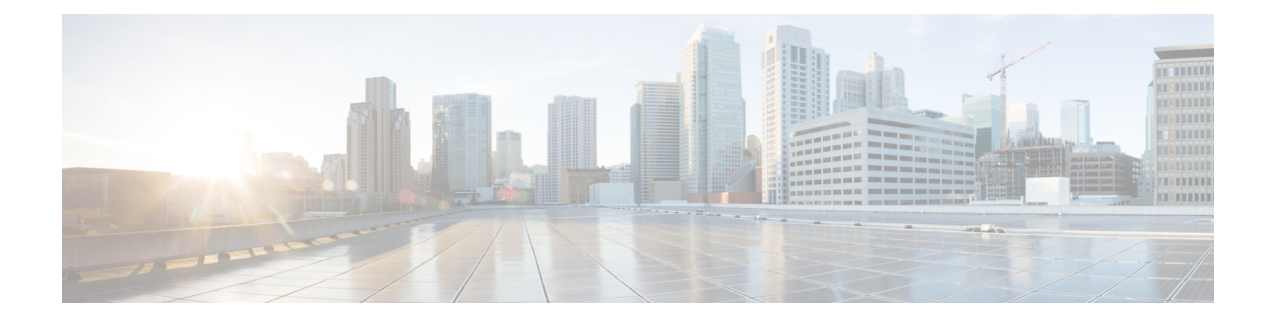

# **Passing Headers Unsupported by CUBE**

This feature is used to pass parameters that are unsupported by CUBE, but mandatory to the service provider from one leg to another. When a SIP message is received, a check is done for the header, and if it is available, it is copied into a copy list and passed on to the outbound dial peer leg.

- Feature [Information](#page-0-0) for Copying with SIP Profiles, on page 1
- Example: Passing a Header Not [Supported](#page-0-1) by CUBE, on page 1

## <span id="page-0-0"></span>**Feature Information for Copying with SIP Profiles**

The following table provides release information about the feature or features described in this module. This table lists only the software release that introduced support for a given feature in a given software release train. Unless noted otherwise, subsequent releases of that software release train also support that feature.

Use Cisco Feature Navigator to find information about platform support and Cisco software image support. To access Cisco Feature Navigator, go to <https://cfnng.cisco.com/>. An account on Cisco.com is not required.

| Feature Name                                                            | <b>Releases</b>                             | <b>Feature Information</b>                                                                                                    |
|-------------------------------------------------------------------------|---------------------------------------------|----------------------------------------------------------------------------------------------------|
| Support for conditional<br>header manipulation of<br><b>SIP</b> headers | $15.1(3)$ T<br>Cisco IOS XE<br>Release 3.6S | This feature allows users to copy content from one header<br>to the another. This is done by copying the content of<br>messages into variables which can then be used to modify<br>other SIP headers.<br>This feature modifies the following commands: voice<br>class sip-profiles, response, request, voice-class sip<br>copy-list, sip-header |

**Table 1: Feature Information for Copying with SIP Profiles**

### <span id="page-0-1"></span>**Example: Passing a Header Not Supported by CUBE**

CUBE does not pass "x-cisco-tip". However, certain TelePresence equipments require "TIP".

The SIP profile below will look for "x-cisco-tip" in the inbound contact header then pass it in the outbound contact header.

#### Inbound Contact Header

Contact: <sip:89016442998@161.44.77.193;transport=udp>;x-cisco-tip

Outbound Contact Header

Contact: <sip:89016442998@10.86.176.19:5060>;x-cisco-tip

Create a copylist to pass the Contact Header from the incoming message to the outgoing message. The "x-cisco-tip" is not copied in this step as it is unsupported by CUBE.

```
!Create a copyList
Device(config)# voice class sip-copylist 1
Device(config-class)# sip-header Contact
Device(config-class)# exit
!Apply the copylist to incoming dial peer.
Device(config)# dial-peer voice 1 voip
Device(config-dial-peer)# description incoming SIP Trunk
```
Device(config-dial-peer)# **incoming called-number** Device(config-dial-peer)# **voice-class sip copy-list 1**

Create a SIP profile that copies "x-cisco-tip" into a variable, and use that variable to modify the outgoing Contact header. Apply the SIP profile to an outbound dial peer.

### Device# **voice class sip-profiles 3001**

```
!Copy the Contact header from the incoming dial peer into variable u01
Device(config-class)# request INVITE peer-header sip Contact copy "(;x-cisco-tip)" u01
```

```
!Modify the outgoing SIP Invite with this variable.
Device(config-class)# request INVITE sip-header Contact modify "$" "\u01"″
```
!Apply the SIP Profile to the outgoing dial peer. Device(config)# **dial-peer voice 5000 voip** Device(config-dial-peer)# **description outbound SIP** Device(config-dial-peer)# **destination-pattern 5...\$** Device(config-dial-peer)# **voice-class sip profiles 3001**